The HTML Help application programming interface (API) enables a Windows program to create a help window that displays a help topic. The Windows program has complete control over the type, style, and position of the help window.

The fundamental feature of the HTML Help API is the <a href="help window">help window</a>. Through the API commands, you can create a help window that hosts a Microsoft Internet Explorer DLL (Shdocvw.dll) and displays an HTML file that you specify. The help window is owned by the window you specify. As an owned window, a help window automatically stays on top of its owner and closes when the owner is closed.

You define the styles, coordinates, captions, and display state of the help context-sensitive help window. This level of control allows you to embed the help window in a nokeywerddinates Windows program.

- Interaction between a Windows program and a compiled help (.chm) in addition to creating help windows, the HTML Help API commands also enable you to provide:
- Control over the Navigation pane in the standard HTML Help Viewer.

### **ANSI** and Unicode versions of the HTML Help

by default, allowing you to specify either HtmlHelpA() or HtmlHelp().

The HTML Help API function is modeled after the WinHelp API function in the herival process of updating existing programs from WinHelp to (HtmlHelpA) and process of updating existing programs from WinHelp to (HtmlHelpA) and parameters are not the same as those in the WinHelp API, and the Note put file formats are very different.

The HTML Help Applicas one function that displays a help window. Using the API commands, you can specify which topic to display in the help window, whether the help window is a three-pane Help Viewer or a popup window, and whether the HTML topic file should be accessed via a context ID, an HTML Help URL, or a Keyword link (KLink) lookup.

# **HTML Help API syntax**

HWND HtmlHelp(

HWND hwndCaller,

LPCSTR pszFile,

UINT *uCommand*,

DWORD dwData);

| Parameter  | Description                                                                                                    |
|------------|----------------------------------------------------------------------------------------------------|
| hwndCaller | Specifies the handle (hwnd) of the window calling HtmlHelp(). The help window is owned by this window.  When the help window is closed, HtmlHelp() will return focus to the owner unless the owner is the desktop. If hwndCaller is the desktop, then the operating system determines where focus is returned. |
|            | In addition, if HtmlHelp() sends any notification messages from the help window, they are sent to hwndCaller as long as you have enabled notification message tracking in the help window definition.                                                                                                    |
|            | Depending on the <i>uCommand</i> value, specifies the <u>file path</u> to either a compiled help (.chm) file, or a topic file within a specified help file.                                                                                                    |
| pszFile    | A <u>window type</u> name can also be specified, preceded with a greater-than (>) character.                                                                                                    |
|            | If the specified command does not require a file, this value may be NULL.                                                                                                    |

| uCommand      | Specifies the <u>command</u> to complete.                                                     |  |
|---------------|-----------------------------------------------------------------------------------------------|--|
| 11/11/// 1979 | Specifies any data that may be required, based on the value of the <i>uCommand</i> parameter. |  |

• The handle (hwnd) of the help window.

**Return** Nation Cases, NULL indicates failure; in other cases, NULL indicates that the help window has not yet been created. Depending on the specified *uCommand* and the result, HtmlHelp() returns one or both of the following:

# **Example**

The following example calls the <a href="https://html.ncbi.nlm.ncbi.nlm.ncb

```
HWND hwnd =

HtmlHelp(

GetDesktopWindow(),

"c:\\Help.chm::/Intro.htm>Mainwin",

HH_DISPLAY_TOPIC,

NULL);
```

### **Comments**

When using the HTML Help API, set the stack size of the hosting executable to at least 100k. If the defined stack size is too small, then the thread created to run HTML Help will also be created with this stack size, and failure could result. Optionally, you can remove /STACK from the link command line, and remove any STACK setting in the executable's DEF file (default stack size is 1MB in this case). You can also you can set the stack size using the /Fnumber compiler command (the compiler will pass this to the linker as /STACK).

About the HTML Help API

Accessing the HTML Help API The functionality provided by the HTML Help API resides in the HTML Help ActiveX control (Hhctrl.ocx), which is installed when you set up HTML Help Workshop.

To gain access to the HTML Help API, you link to the Htmlhelp.lib file and include the Htmlhelp.h file in your Windows program. Both of these files are installed on your system when you set up HTML Help Workshop.

# **About Htmlhelp.lib**

Htmlhelp.lib is an export library that exposes the HTML Help API and loads Hhctrl.ocx only when HtmlHelp() is called. In addition, Htmlhelp.lib locates the registered Hhctrl.ocx.

By default, Htmlhelp.lib is located in the following directory:

C:\Program Files\HTML Help Workshop\Lib

# **About Htmlhelp.h**

Htmlhelp.h is a header file that contains the declarations for HtmlHelp(). It must be included in your Windows program.

By Classy When the last to is do reting to indicate the compiler can find these files.

C:\Program Files\HTML Help Workshop\Include

• If you are using the HTML Help API with Windows 95 and Internet **News** prer 3.x, you must either set up <u>DCOM for Microsoft Windows®</u> 95, version 1.2, or set up <u>Internet Explorer 4.x</u>. Otherwise, the calls that you make to HtmlHelp() may not be processed correctly.

About the HTML Help API

About HTML Help URLs Many of the HTML Help API commands require that you specify an HTML Help URL in the pszURL parameter.

An HTML Help URL specifies a compiled help (.chm) file or a topic within a help file. Usually, a <u>window type</u> in which to display the HTML Help URL is also specified.

Helpfile.chm::/Topic.htm[>Window name]

Specifing an itime and Window name wife Halpfile and Window name wife Halpfile from help window of the Compiled help file. Topic htm is the street of the HTML file that you want to open and Window name is the The following example shows the syntax to display a compiled help file: To specify a topic with ward of the with ward of the syntax is display a compiled help file:

### Specifing a topic file path

A compiled help file retains the folder structure in which it was organized before compilation, unless the option to compile flat has been selected.

For example, if a project is organized in three folders (one for HTML files, one for images, and one for style sheets), the help file will contain those sative et il color in the medical desiration of the state of the medical desiration of the medical desiration of the medic co**cside ited the probe** path in the HTML Help ActiveX control, you must where Overview is a folder within the Html folder include the prefix ins-its, which determines where the help file resides To contester into the puterior file profix must specify utige and length to the that NATION S SXAMBLE SPECIFIES DAY INVENTION TO PRICE WED CONSORTIUM (W3C).

The ms-its protocol works with Microsoft Internet Explorer 4.0 or later, but is not supported in all browsers.

- ms-its:Helpfile.chm::/Topic.htm[>Window name]
  The prefix mk:@MSITStore is an earlier version of the ms-its protocol that warks with Migres of Litering to Exil Pref Swind at Plane
- The following examples show the syntax to use when including the prefix:

About the HTML Help API

Window types

A window type is used to display a help topic and to provide users with a way to navigate through a compiled help (.chm) file. A help window is based on an <a href="https://example.com/html/>
HH\_WINTYPE</a> structure and hosts a Microsoft Internet Explorer DLL (Shdocvw.dll) to display a help topic.

Any help window that you create through the HTML Help API is owned by the calling, or parent, program. This allows the help window to stay on top of its parent, yet not be on top of any other program that has focus.

In addition, any help window that you create through the API is bound by the actions of its owner. For example, if the user minimizes the calling program, the help window goes away until the owner is restored. If the user exits the calling program, the help window also closes without requiring any action from its owner. Because the calling program created the help window, it can change the position and properties of that window without affecting the procedural help of any other program.

# **Defining window types**

Either the help author can define window types in the project (.hhp) file using HTML Help Workshop, or the developer can define window types programmatically using the HTML Help API.

A window type definition, such as the standard <a href="https://https://https:

Window types are specific to the compiled help (.chm) file for which they are created, unless the window type is a <u>global window</u>. Associating a window type with a single compiled help file enables you to create multiple help files that all contain a window type of the same name. For example, you could create fifty compiled help files and define a window type named Main in each file without the different window types conflicting with each other.

The total number of window types that can be defined, and the total number of windows that can be displayed at any one time, is limited solely by available memory and system resources.

## Opening a help window

To create or access a help window, the developer can call the HTML Help API or the user can double-click a compiled help (.chm) file.

If a call to HtmlHelp() is made specifying a window type that does not exist, a type will be created using the specified name, but with default properties.

When a user double-clicks a compiled help (.chm) file, the HTML Help executable program (Hh.exe) calls the HTML Help API and the correct help window and topic appears. Accessing a help window using this method is slightly different than invoking a window through the HTML Help API.

By default, when a user double-clicks a help (.chm) file, the file opens in the window type defined in the help project (.hhp) file and displays the default help topic that is also defined in the project file. If no window is defined in the project file, then the default <a href="Help Viewer">Help Viewer</a> is used. If no default topic is defined in the project file, then a random help topic appears.

About the HTML Help API

About the HTML Help Viewer

The HTML Help Viewer is the standard three-pane help window in which a compiled help (.chm) file appears. Each pane of the Help Viewer can be manipulated through an <a href="https://example.com/html/>
HH\_WINTYPE">HH\_WINTYPE</a> structure.

The Help Viewer is shown below. Click a pane for more information:

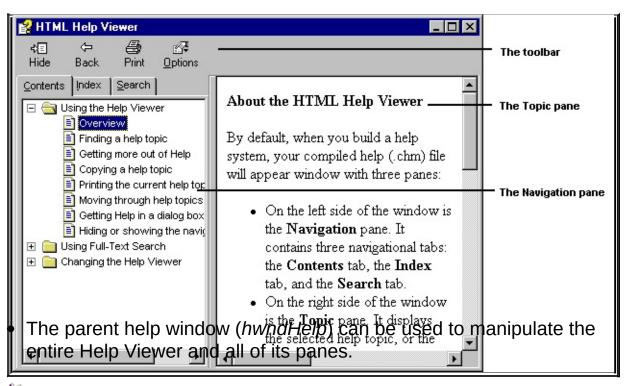

About window types **Note** 

About global window types A global window is a help window that can be used to display one or more compiled help (.chm) files. Global window types provide backward compatibility for a bug in HTML Help version 1.1/1.1a. Unlike HTML Help v1.3, previous versions did not require a window type to be owned by a specific compiled help (.chm) file.

By default, all window types are specific to the compiled help (.chm) file for which they were defined. That is, a window type is owned by a particular .chm file. However, after you define a global window type, it is not specific to a particular .chm file and can be shared by an unlimited number of .chm files.

A popular use for global window types is to provide a simple help window to display a topic from any .chm file. Global window types are most useful when they do not include a Navigation pane because the data in the Navigation pane does not update when a different .chm is loaded.

• Call the mm\_SET\_WIN\_TYPE COMMand with NOLL as the value of the

pszFile parameter. **Defining global window types**• Add the prefix \$global\_ to your window type name.

There are two ways to define a global window type: For example, MyWindow is a standard window type name, but \$global\_MyWindow is a global window type name.

## Working with global windows

Like a standard window type, which is associated with a single set of navigational elements (toc, index, and full text search), a global window type is also associated with navigational elements that cannot be modified. Therefore, even though you can use one global window type to view multiple .chm files, the global window will not update the table of contents (.hhc) file, the index (.hhk) file, or any other navigational element to match the current .chm file.

For example, if A.chm and B.chm each have a global window type named \$global\_main, the two definitions will conflict with each other. In most cases, the first global window type that is created controls the navigational elements that display. This means that if A.chm creates \$global\_main first, you will see the navigational elements defined in A.chm However if B.chm creates \$global\_main first, you will see the navigational elements defined windows, define only one global window type navigational elements defined in B.chm of the figure of the navigational elements cannot be refreshed type.

- **Notes** you define a global window type, all navigational elements are frozen. Regardless of the .chm file being displayed, the table of contents, index, and search information is based on the first .chm that is loaded in the window.
- Due to a bug in HTML Help v1.1/1.1a, all window types were treated as global. HTML Help v1.3 provides global window types to ensure backward compatiblity.

About window types

Repropulption of the propulption of the propulption

- If there is insufficient screen real estate to display the text, the text is clipped. A pop-up window never includes a scroll bar.
- The pop-up window is dismissed when the user clicks inside or outside the window, presses Esc, or when the pop-up window loses focus.

About window types

ADDITION OF THE PROPERTY OF THE PROPERTY OF TH

• The <u>notification messages reference</u> provides syntax descriptions for all notification messages sent by HtmlHelp().

About commands
The HTML Help API supports a set of commands (*uCommand* values)
that enable you to access functionality programmatically.

# Commands quick reference • HH\_CLOSE\_ALL • HH\_GET\_WIN\_HANDLE

|                          | HIL DICDLAY TEXT DODLID                  |
|--------------------------|------------------------------------------|
| Category                 | Commands WIN_TYPE                        |
|                          | * HH_BESP_WAX_FORE                       |
| Window types             | <ul> <li>HH_HELP_CONTEXT</li> </ul>      |
|                          | <u> ► HH_APINKELPOOONTEXTMENU</u>        |
| Context-sensitive help   | HH_KEYMEDRDWMDOHEUP                      |
|                          | <ul> <li>HH_DISPLAY_INDEX</li> </ul>     |
| Keyword lookups          | • HH_DISPLAY_SEARCH                      |
|                          | • HH_BISPLAYSTOGROR                      |
| Navigation pane          |                                          |
|                          | • HH SYNC                                |
|                          | • <del>III_STIVC</del>                   |
| Error messages           |                                          |
|                          | • HH INITIALIZE                          |
| Contents synchronization | <ul><li>HH_PRETRANSLATEMESSAGE</li></ul> |
|                          | • HH UNINITIALIZE                        |
|                          |                                          |
| Single threading         |                                          |
|                          |                                          |

About the HTML Help API

HH\_ALINK\_LOOKUP command Looks up one or more Associative link (ALink) names in a compiled help (.chm) file.

The ALink names to search for, and the action to be taken if no matches are found, are specified in the **HH\_AKLINK** structure.

| pszFile                                      | dwData               |
|----------------------------------------------|----------------------|
| Specifies the compiled help (.chm) file that | Points to an         |
| contains ALink names.                        | HH_AKLINK structure. |

# **Example**

```
HH_AKLINK link;
link.cbStruct =
               sizeof(HH_AKLINK);
link.fReserved = FALSE;
link.pszKeywords = "open";
link.pszUrl =
              NULL;
link.pszMsgText = NULL;
link.pszMsgTitle = NULL;
link.pszWindow = NULL;
link.fIndexOnFail = TRUE ;
HtmlHelp(
     GetDesktopWindow(),
     "c:\\MyHelp.chm",
     HH_ALINK_LOOKUP,
     (DWORD) &link;);
```

# **Return value**

The handle (hwnd) of the help window.

- Help authors insert ALink names into target topic files using the HTML **Companier Information** feature.
- An ALink name lookup can also be invoked using the HTML Help ActiveX control **ALink** command.
- ALink name/KLink keyword lookups are case sensitive. Multiple keywords are delimited by a semicolon.

# See also

HH\_KEYWORD\_LOOKUP

About commands

нн\_close\_all command Closes all windows opened directly or indirectly by the calling program.

| hwndCaller    | pszFile       | dwData        |
|---------------|---------------|---------------|
| Must be NULL. | Must be NULL. | Must be zero. |

# **Example**

```
HtmlHelp(

NULL,

NULL,

HH_CLOSE_ALL,

0);
```

# **Return value**

NULL.

the calling program.

Comments

About commands

HH\_DISPLAY\_INDEX command Selects the **Index** tab in the Navigation pane of the HTML Help Viewer and searches for the keyword specified in the *dwData* parameter.

| pszFile                                                                                | dwData                                                    |  |
|----------------------------------------------------------------------------------------|-----------------------------------------------------------|--|
| Specifies a compiled help (.cnm) file, or a specific tonic within a compiled help file | Specifies the keyword to select in the index (.hhk) file. |  |

# Example

```
HtmlHelp(
    hwnd,
    "cat.chm",
    HH_DISPLAY_INDEX,
    (DWORD)"meow");
```

## **Return value**

The handle (hwnd) of the help window.

HH\_DISPLAY\_TOC HH\_DISPLAY\_SEARCH

HH\_DISPLAY\_SEARCH command Selects the **Search** tab in the Navigation pane of the HTML Help Viewer, but does not actually perform a search.

| pszFile                                     | dwData                  |
|---------------------------------------------|-------------------------|
| Specifies a compiled help (.chm) file, or a |                         |
| specific topic within a compiled help file. | HH_FTS_QUERY structure. |

```
HH_FTS_QUERY q;

HtmlHelp(
hwnd,

"cat.chm",

HH_DISPLAY_SEARCH,

(DWORD)&q;);
```

## **Return value**

The handle (hwnd) of the help window.

HH\_DISPLAY\_INDEX HH\_DISPLAY\_TOC

HH\_DISPLAY\_TEXT\_POPUP command

Preservasionguid wiasow that displays threadetents of an elicible (.chm) foltowing:

| pszFile                               | dwData                    |
|---------------------------------------|---------------------------|
| To use an explicit text string:       |                           |
| Specify a NULL value.                 |                           |
| To use a text string from a resource: |                           |
| Specify a NULL value.                 | Specifies a pointer to an |

```
HtmlHelp(
    hwndCTRL,
    NULL,
    HH_DISPLAY_TEXT_POPUP,
    (DWORD)&popup;);
```

## **Return value**

The handle (hwnd) of the pop-up window.

HH\_TP\_HELP\_CONTEXTMENU HH\_TP\_HELP\_WM\_HELP

HH\_DISPLAY\_TOC command Selects the **Contents** tab in the Navigation pane of the HTML Help Viewer.

| pszFile                                                                           | dwData                                                        |
|-----------------------------------------------------------------------------------|---------------------------------------------------------------|
| Specifies a compiled help (.chm) file, or a specific topic within a compiled help | Specifies NULL or a pointer to a topic within a compiled help |
| , , , , , , , , , , , , , , , , , , , ,                                           | file.                                                         |

```
HtmlHelp(
GetDesktopWindow(),
"c:\\MyHelpFile.chm::/intro.htm",
HH_DISPLAY_TOC,
NULL);
```

## **Return value**

The handle (hwnd) of the help window.

#### **Comments**

HH\_DISPLAY\_INDEX
HH\_DISPLAY\_SEARCH
HH\_DISPLAY\_TOPIC

HH\_DISPLAY\_TOPIC command Opens a help topic in a specified help window.

If a window type is not specified, a default window type is used. If the window type or default window type is open, the help topic replaces the current topic in the window.

| pszFile                                                                                 | dwData                                          |
|-----------------------------------------------------------------------------------------|-------------------------------------------------|
| Specifies a compiled help (.chm) file, or a specific topic within a compiled help file. | Specifies NULL or a                             |
| ' '                                                                                     | pointer to a topic within a compiled help file. |

```
HWND hwnd =

HtmlHelp(

GetDesktopWindow(),

"c:\\help.chm::/intro.htm>mainwin",

HH_DISPLAY_TOPIC,

NULL);
```

## **Return value**

The handle (hwnd) of the help window.

| • A default help window contains only the Topic pane and is not a three <b>Contractor</b> wer. | - |
|------------------------------------------------------------------------------------------------|---|
|                                                                                                |   |
|                                                                                                |   |
|                                                                                                |   |
|                                                                                                |   |
|                                                                                                |   |
|                                                                                                |   |
|                                                                                                |   |
|                                                                                                |   |
|                                                                                                |   |
|                                                                                                |   |

HH\_HELP\_CONTEXT

HH\_GET\_LAST\_ERROR command Returns information about the last error that occurred in the HTML Help ActiveX control (Hhctrl.ocx).

| pszFile       | dwData                                         |
|---------------|------------------------------------------------|
| Must be NULL. | A pointer to a <u>HH_LAST_ERROR</u> structure. |

USES\_CONVERSIONS; // For Unicode to ANSI string conversion

```
HH_LAST_ERROR lasterror;
HWND hwnd = HtmlHelp(
           hOwner,
           NULL,
           HH_GET_LAST_ERROR,
           reinterpret_cast<DWORD>(&lasterror;));
// Make sure that HH_GET_LAST_ERROR succeeded.
if (hwnd != 0)
{
    // Only report an error if we found one:
    if (FAILED(lasterror.hr))
    {
        // Is there a text message to display...
```

### **Return value**

a message box or a text file, and/or responding to an error.

Commissed reports on a limited range of possible errors. If a call to HtmlHelp() returns NULL, HH\_GET\_LAST\_ERROR may not always report an error.

HH\_GET\_WIN\_HANDLE command Returns the handle (hwnd) of a specified window type.

| pszFile                              | dwData                       |
|--------------------------------------|------------------------------|
|                                      | Specifies the name of the    |
| help (.chm) file in which the window | window type whose handle you |
| type is defined.                     | want to return.              |

```
HtmlHelp(
    hwndCaller,
    "c:\\MyHelpFile.chm,
    HH_GET_WIN_HANDLE,
    (DWORD) "MyWindowType");
```

• NULL, if the help window has not yet been created. **Return value** 

type is not defined in a compiled help file, then specify NULL.

## Comments

HH\_GET\_WIN\_TYPE HH\_SET\_WIN\_TYPE

HH\_GET\_WIN\_TYPE command Retrieves a pointer to the **HH\_WINTYPE** structure associated with a specified window type.

| pszFile                                                                                     | dwData                                                                                |
|---------------------------------------------------------------------------------------------|---------------------------------------------------------------------------------------|
| information you want to get and the name of the compiled help (.chm) file in which the      | Specifies the address of a pointer to an HH_WINTYPE structure.                        |
| than (>) character and must be preceded by the name of the compiled help file it is defined | Deep copy the structure to which <i>dwData</i> points before modifying the structure. |

```
HH_WINTYPE* pWinType;

HtmlHelp(

GetDesktopWindow(),

"Help.chm>mainwin",

HH_GET_WIN_TYPE,

(DWORD) &pWinType;);
```

• On success, NULL, if the help window has not yet been created. **Return yalue**he specified window type has not been defined.

defined in a .chm file, then specify NULL.

# Comments

HH\_SET\_WIN\_TYPE

HH\_HELP\_CONTEXT command Displays a help topic based on a mapped topic ID.

If a window type is not specified, a default window type is used. If the window type or default window type is open, the help topic replaces the current topic in the window.

| pszFile                                                                | dwData                                                                                                    |
|------------------------------------------------------------------------|----------------------------------------------------------------------------------------------------|
| illie mai contains the manning                                         | Specifies the numeric ID of the topic to display.                                                          |
| Insert a greater-than (>) character followed by the name of the window | You must map symbolic IDs of dialog boxes to numeric IDs in the [MAP] section of your project (.hhp) file. |

```
HtmlHelp(
GetDesktopWindow(),

"help.chm",

HH_HELP_CONTEXT,

5000);
```

#### **Comments**

### See also

HH\_DISPLAY\_TOPIC

HH\_INITIALIZE command This command initializes the help system for use and must be the first HTML Help command called. It returns a cookie which must be used in the **HH UNINITIALIZE** call.

HH\_INITIALIZE configures HTML Help to run on the same thread as the calling application instead of a secondary thread by setting the global property HH\_GPROPID\_SINGLETHREAD to VARIANT\_TRUE. Running HTML Help on the same thread as the calling application requires the calling application to send messages to HTML Help by calling the HH PRETRANSLATEMESSAGE command.

| pszFile          | dwData                                                                                              |
|------------------|----------------------------------------------------------------------------------------------------|
|                  | Specifies a pointer to a DWORD.                                                                     |
| Must be<br>NULL. | This call returns a cookie that you must pass as the value of dwData when you call HH_UNINITIALIZE. |

these commands once during the life of your application.

## Comments

#### See also

HH\_PRETRANSLATEMESSAGE HH\_UNINITIALIZE

HH\_KEYWORD\_LOOKUP command Looks up one or more keywords in a compiled help (.chm) file.

The keywords to search for and the action to be taken if no matches are found are specified in the **HH\_AKLINK** structure.

| pszFile | dwData                            |
|---------|-----------------------------------|
|         | Points to an HH_AKLINK structure. |

```
HH_AKLINK link;
link.cbStruct =
               sizeof(HH_AKLINK);
link.fReserved = FALSE;
link.pszKeywords = "open";
link.pszUrl =
              NULL;
link.pszMsgText = NULL;
link.pszMsgTitle = NULL;
link.pszWindow = NULL;
link.fIndexOnFail = TRUE ;
HtmlHelp(
     GetDesktopWindow(),
     "c:\\myhelp.chm",
     HH_KEYWORD_LOOKUP,
     (DWORD)&link;);
```

# **Return Value**

The handle (hwnd) of the help window.

- Help authors insert keywords into topic files using the HTML Help **Compiler in Sometimes** The state of the state of the
- A keyword lookup can also be invoked using the HTML Help ActiveX control **KLink** command.
- ALink Name/Keyword lookups are case sensitive, and multiple keywords are delimited by a semicolon (;).

### See Also

HH\_ALINK\_LOOKUP

HH\_PRETRANSLATEMESSAGE command
This command is called in the message loop of your Windows application to ensure proper handling of Windows messages, especially keyboard messages when running HTML Help single thread.

The HTML Help API is not thread safe and must be called from one and only one thread in a process.

| pszFile       | dwData                                  |
|---------------|-----------------------------------------|
| Must be NULL. | Points to a Win32 <b>MSG</b> structure. |

```
MSG msg;
while (GetMessage (&msg;, NULL, 0, 0)) //Retrieve a message from the
{
                     //calling thread's message queue
if (!HtmlHelp (
         NULL,
         NULL,
         HH_PRETRANSLATEMESSAGE,
         &msg;))
  {
  TranslateMessage (&msg;);
  DispatchMessage (&msg;);
  }
}
```

### **Return value**

• Before calling this command, you must first set the global property **CHMAPEAES**\_**SINGLETHREAD** to VARIANT\_TRUE by calling the <a href="https://doi.org/10.1007/jhm20155">HH\_INITIALIZE</a> command.

#### See also

HH\_INITIALIZE HH\_UNINITIALIZE

HH\_SAFE\_DISPLAY\_TOPIC command Opens a help topic in a specified help window, and disables all shortcuts in the current process. Shortcuts will remain disabled as long as the calling process is active. This command can be used in place of HH DISPLAY TOPIC.

If a window type is not specified, a default window type is used. If the window type or default window type is open, the help topic replaces the current topic in the window.

| pszFile                                                                                 | dwData                                          |
|-----------------------------------------------------------------------------------------|-------------------------------------------------|
| Specifies a compiled help (.chm) file, or a specific topic within a compiled help file. | Specifies NULL or a                             |
| ' '                                                                                     | pointer to a topic within a compiled help file. |

```
HWND hwnd =

HtmlHelp(

GetDesktopWindow(),

"file:///c:\\help.chm::/intro.htm>mainwin",

HH_SAFE_DISPLAY_TOPIC,

NULL);
```

## **Return value**

The handle (hwnd) of the help window.

#### **Comments**

A default help window contains only the Topic pane and is not a three-pane Help Viewer.

• http:

Thatps:\_SAFE\_DISPLAY\_TOPIC command will only work with the following standard protocols:

• ms-its:

- its:
- file:
- mk@msitstore:

#### See also

HH\_HELP\_CONTEXT

HH\_DISPLAY\_TOPIC

HH\_SET\_WIN\_TYPE command Creates a new help window or modifies an existing help window at run time.

| pszFile                                                                                                    | dwData                                |
|----------------------------------------------------------------------------------------------------|---------------------------------------|
| Specifies the name of the window type that you want to create or modify and the name of the compiled help (.chm) file in which the window type is defined.  The window type name must begin with a greater-than (>) character and must be preceded by the name of the compiled help file in which it is defined. | Points to an<br>HH_WINTYPE structure. |

```
HH_WINTYPE WinType;
...

HtmlHelp(
GetDesktopWindow(),

"..\\help.chm>mainwin",

HH_SET_WIN_TYPE,

(DWORD) &WinType;);
```

On failure, NULL, if the specified window type has not been defined.

- Always specify the name of the compiled help file in which the window **Compistents**! when calling an API command. If the window type is not defined in a help file, then specify NULL.
- If a NULL is passed to **HH\_SET\_WIN\_TYPE**, the name of the window type is placed into an array and is treated as a <u>global window type</u>. A global window type is a window type that is not specific to a particular compiled help file. Only use global window types if you require backward compatibility for existing applications.

### See also

HH\_GET\_WIN\_TYPE

HH\_SYNC command Locates and selects the contents entry for the help topic that is open in the Topic pane of the HTML Help Viewer.

| pszFile                                                           | dwData                                                                                                    |
|-------------------------------------------------------------------|----------------------------------------------------------------------------------------------------|
| the window type is defined.  The window type name must begin with | Specifies a pointer to a topic<br>within a compiled help file. This<br>value is the topic file to which<br>the contents will synchronize. |

```
HtmlHelp(
    hwndCaller,
    "..\MyHelpFile.chm>wintype",
    HH_SYNC,
    "MyHelpFile.chm::/html\MyTopic.htm");
```

toolbar of the Help Viewer.

Comments

HH\_TP\_HELP\_CONTEXTMENU command Opens a pop-up context menu. Generally used in response to the Windows WM\_CONTEXTMENU message. For example, this message is sent when a user right-clicks a dialog box control.

| hwndCaller                                                                                                    | pszFile                                                                                                    | dwData                                                                                                    |
|----------------------------------------------------------------------------------------------------|----------------------------------------------------------------------------------------------------|----------------------------------------------------------------------------------------------------|
| Specifies the window handle of the dialog box control for which you want pop-up help to appear. This is typically the control that has focus. | Specifies the compiled help (.chm) file, and the text file that contains the pop-up help topics.  By default, the text file is named Cshelp.txt. If Cshelp.txt is located in the root of the compiled help file, then you only need to specify the help file name. If not, you must also specify the relative path. | Specifies an array of DWORDs containing pairs of dialog box control IDs and help topic IDs. The array must be terminated by zero. If a control does not require pop-up help, specify -1 for the help topic ID.  DWORD ids[5];  ids[0] = ControlID1;  ids[1] = HelpID1;  ids[2] = ControlID2;  ids[3] = -1;  ids[4] = 0; |

```
HtmlHelp(
    hwndCTRL,
    "c:\\myHelp.chm::/popups\cshelp.txt",
    HH_TP_HELP_CONTEXTMENU,
    (DWORD) ids);
```

- HH\_TP\_HELP\_CONTEXTMENU does not display the What's This? Comments the exact same thing as HH\_TP\_HELP\_WM\_HELP.
- **HH\_TP\_HELP\_CONTEXTMENU** is very similar to the WinHelp **HELP\_CONTEXTMENU** *uCommand* parameter.

#### See also

HH\_DISPLAY\_TEXT\_POPUP HH\_TP\_HELP\_WM\_HELP

HH\_TP\_HELP\_WM\_HELP command Opens a pop-up help topic. Generally used in response to the Windows **WM\_HELP** message. For example, this message is sent when a user presses F1.

| hwndCaller                                                                                                    | pszFile                                                                                                    | dwData                                                                                                    |
|----------------------------------------------------------------------------------------------------|----------------------------------------------------------------------------------------------------|----------------------------------------------------------------------------------------------------|
| Specifies the window handle of the dialog box control for which you want pop-up help to appear. This is typically the control that has focus. | Specifies the compiled help (.chm) file, and the text file that contains the pop-up help topics.  By default, the text file is named Cshelp.txt. If Cshelp.txt is located in the root of the compiled help file, then you only need to specify the help file name. If not, you must also specify the relative path. | Specifies an array of DWORDs containing pairs of dialog box control IDs and help topic IDs. The array must be terminated by zero. If a control does not require pop-up help, specify -1 for the help topic ID.  DWORD ids[5];  ids[0] = ControlID1;  ids[1] = HelpID1;  ids[2] = ControlID2;  ids[3] = -1;  ids[4] = 0; |

```
HtmlHelp(
    hwndCTRL,
    "c:\\myHelp.chm::/popups\cshelp.txt",
    HH_TP_HELP_WM_HELP,
    (DWORD) ids);
```

• HH\_TP\_HELP\_WM\_HELP is very similar to the WinHelp CHTPMWMLSELP uCommand parameter.

#### See Also

HH\_DISPLAY\_TEXT\_POPUP
HH\_TP\_HELP\_CONTEXTMENU

About commands

HH\_UNINITIALIZE command This command is called to properly shut down HTML Help. This function should be the last help command the application calls.

HH\_UNINITIALIZE should not be called during DLL process detach, but during the normal application shutdown process.

| pszFile | dwData                                             |
|---------|----------------------------------------------------|
|         | Specifies a cookie. This is the cookie returned by |
|         | HH_INITIALIZE.                                     |

## **Example**

```
HtmlHelp(

NULL,

NULL,

HH_UNINITIALIZE,

(DWORD)dwCookie); // Pass in cookie.
```

these commands once during the life of your application.

Commente Uninitialize before or at process detach.

#### See also

HH\_INITIALIZE

About commands

The HTML Help API provides several objects that you work with using data structures.

When working with a structure, it is recommended that you use a Win32 function such as **ZeroMemory**, **memcpy**, or **memset** to clear out the address space of a structure that has been declared. This ensures that you start with a known quantity before making any modifications. For example, the following code fragment uses **memset** to make a copy of an **HH WINTYPE** structure:

```
HH_WINTYPE hhWinType; //Create new wintype.

HH_WINTYPE *phhWinType; //Create a pointer to this wintype.

memset(phhWinType, //Requires "memory.h" header be included in

0,

sizeof(HH_WINTYPE));

HtmlHelp(hwnd,

"c:\\help\\MyHelpFile.chm>main",

HH_GET_WIN_TYPE,
```

• The Win32 White State as ZeroMemory, memcpy, or memset do not make a deep copy of the structure. Developer-written copy constructors perform proper deep copies for DOPYC++ classes and objects.

Note

# Structures quick reference

• <u>HH\_POPUP</u>

| Category                         | Structure                    |
|----------------------------------|------------------------------|
| Window types                     | THI TAKENIK                  |
|                                  | <ul><li>HHN_NOTIFY</li></ul> |
| ALink name/KLink keyword lookups | • <u>HHNTRACK</u>            |
|                                  | • <u>HH_FTS_QUERY</u>        |
| Notification messages            | • HH LAST FRROR              |
| Full-text search                 | • HH_LAST_ERROR              |
| Error tracking                   |                              |

About the HTML Help API

**HH\_AKLINK** structure

Use this structure to specify one or more ALink names or KLink keywords that more also structure to specify one or more ALink names or KLink keywords that the more also specified in the help window specified in pszWindow, and the keyword specified in If the window specified in pszWindow, and the keyword specified in If the window specified in pszWindow, and the keyword specified in the following the window, and the keyword specified in the help window, and the keyword specified in the help window, and the keyword specified in the help window, and the keyword specified in the help window, and the keyword specified in the help window.

• pszMsgText and pszMsgTitle. If fIndexOnFail is FALSE and pszURL is NULL, a message box appears using the text and caption specified in pszMsgText and pszMsgTitle.

# Used by

#### **HH\_AKLINK** structure syntax

```
typedef struct tagHH_AKLINK
{
  int  cbStruct;
  BOOL  fReserved;
  LPCTSTR pszKeywords;
  LPCTSTR pszUrl;
  LPCTSTR pszMsgText;
  LPCTSTR pszMsgTitle;
  LPCTSTR pszWindow;
  BOOL  fIndexOnFail;
} HH_AKLINK;
```

| Member      | Description                                                                                                    |
|-------------|----------------------------------------------------------------------------------------------------|
| cbStruct    | Specifies the size of the structure. This value must always be filled in before passing the structure to the HTML Help API.                                               |
| fReserved   | This parameter must be set to FALSE.                                                                                                    |
| pszKeywords | Specifies one or more ALink names or KLink keywords to look up. Multiple entries are delimited by a semicolon.                                                            |
| nezi iri    | Specifies the topic file to navigate to if the lookup fails.  pszURL refers to a valid topic within the specified compiled help (.chm) file and does not support Internet |

|             | protocols that point to an HTML file.                                                                                                    |
|-------------|----------------------------------------------------------------------------------------------------|
| lr –        | Specifies the text to display in a message box if the lookup fails and <i>fIndexOnFail</i> is FALSE and <i>pszURL</i> is NUTHE selected topic, if the lookup yields one or more |
| pszMsgTitle | Sp <b>eames ପର୍ବ୍ୟାନ୍ତ</b> ion of the message box in which the<br>pszMsgJନX¹ ନୁକ୍ରମେକ୍ୟୁମ୍ନ ନୁକ୍ରମ୍ୟୁ ; if the lookup fails and a                                               |
|             | Specificial type of the infube wandow type in which to display one of the following:  • The Index tab, if the lookup fails and findexOnFail is specified as TRUE.               |
|             | Specifies whether to display the keyword in the <b>Index</b> tab of the HTML Help Viewer if the lookup fails. The value of pszWindow specifies the Help Viewer.                 |

• If the lookup yields one or more matching topics, the topic titles appear **Comments**Found dialog box.

About structures

LISE this structure for full-text search.

## **Used by**

## **HH\_FTS\_QUERY** structure syntax

```
typedef struct tagHH_FTS_QUERY
{
  int
       cbStruct;
  BOOL
          fUniCodeStrings;
  LPCTSTR pszSearchQuery;
  LONG
          iProximity;
          fStemmedSearch;
  BOOL
  BOOL
          fTitleOnly;
  BOOL
          fExecute;
  LPCTSTR pszWindow;
} HH_FTS_QUERY;
```

| Member          | Description                          |
|-----------------|--------------------------------------|
| cbStruct        | Specifies the size of the structure. |
| fUniCodeStrings | TRUE if all strings are Unicode.     |
| pszSearchQuery  | String containing the search query.  |
| iProximity      | Word proximity.                      |
| fStemmedSearch  | TRUE for StemmedSearch only.         |
| fTitleOnly      | TRUE for Title search only.          |
| fExecute        | TRUE to initiate the search.         |
| pszWindow       | Window to display in.                |

About structures

HH\_LAST\_ERROR structure
This structure returns the last HtmlHelp() error code and description.

## **Used by**

## **HH\_LAST\_ERROR** structure syntax

```
typedef struct tagHH_LAST_ERROR
{
  int   cbStruct;
  HRESULT hr;
  BSTR  description;
} HH_LAST_ERROR;
```

| Member      | Description                                                                                                    |
|-------------|----------------------------------------------------------------------------------------------------|
| cbStruct    | Specifies the size of the structure. This value must always be filled in before passing the structure to HtmlHelp(). |
| hr          | Specifies the last error code.                                                                                       |
| description | Specifies a Unicode string containing a description of the error.                                                    |

About structures

| weight with the second second | to specify or mod | ify the attributes of | a pop-up window. |
|----------------------------------------------------------------------------------------------------|-------------------|-----------------------|------------------|
|                                                                                                    |                   |                       |                  |
|                                                                                                    |                   |                       |                  |
|                                                                                                    |                   |                       |                  |
|                                                                                                    |                   |                       |                  |
|                                                                                                    |                   |                       |                  |
|                                                                                                    |                   |                       |                  |
|                                                                                                    |                   |                       |                  |
|                                                                                                    |                   |                       |                  |
|                                                                                                    |                   |                       |                  |
|                                                                                                    |                   |                       |                  |

## **Used by**

## **HH\_POPUP** structure syntax

```
typedef struct tagHH_POPUP
{
         cbStruct;
  int
  HINSTANCE hinst;
  UINT
           idString;
  LPCTStr
            pszText;
  POINT
            pt;
  COLORREF
               clrForeground;
  COLORREF
               clrBackground;
  RECT
           rcMargins;
  LPCTStr
            pszFont;
} HH_POPUP;
```

| Member   | Description                                                                                                    |
|----------|----------------------------------------------------------------------------------------------------|
| cbStruct | Specifies the size of the structure. This value must always be filled in before passing the structure to HtmlHelp().                                         |
| hinst    | Instance handle of the program or DLL to retrieve the string resource from. Ignored if <i>idString</i> is zero, or if <i>idString</i> specifies a file name. |
| idString | Specifies zero, a resource ID, or a topic number in a text                                                                                                   |

|               | file.                                                                                                    |  |
|---------------|----------------------------------------------------------------------------------------------------|--|
| pszText       | Specifies the text to display if <i>idString</i> is zero.                                                                                                    |  |
| pt            | Specifies (in pixels) where the top center of the pop-up window should be located.                                                                                                    |  |
| clrForeground | Specifies the RGB value to use for the foreground color of the pop-up window. To use the system color for the window text, specify -1.                                                                                                    |  |
| clrBackground | Specifies the RGB value to use for the background color of the pop-up window. To use the system color for the window background, specify -1.                                                                                                    |  |
| rcMargins     | Specifies (in pixels) the margins to use on the left, top, right, and bottom sides of the pop-up window. The default for all rectangle members is -1.                                                                                                    |  |
| pszFont       | Specifies the font attributes to use for the text in the popup window.  Use the following format to specify font family, point size, character set, and font format:  facename[, point size[, charset[ BOLD ITALIC UNDERLINE]]]  To omit an attribute, enter a comma. For example, to specify bold, 10-pt, MS Sans Serif font, pszFont would be:  MS Sans Serif, 10, , BOLD |  |

About structures

Lise this structure to specify or modify the attributes of a window type.

Window types can be defined by an author in a project (.hhp) file, or they can be defined programmatically using the HTML Help API.

When a **HH\_WINTYPE** structure is passed to HtmlHelp() using the **HH\_SET\_WIN\_TYPE** command, the HTML Help API makes a private copy of the contents of the structure. The help developer is therefore responsible for freeing memory used by the **HH\_WINTYPE** structure or character arrays within it. The help developer can free memory after calling **HH\_SET\_WIN\_TYPE**.

# Used by

#### **HH\_WINTYPE** structure syntax

```
typedef struct tagHH_WINTYPE
{
  int
          cbStruct;
  BOOL
            fUniCodeStrings;
  LPCTSTR
              pszType;
  DWORD
              fsValidMembers;
  DWORD
              fsWinProperties;
  LPCTSTR
              pszCaption;
  DWORD
              dwStyles;
              dwExStyles;
  DWORD
  RECT
            rcWindowPos;
          nShowState;
  int
  HWND
             hwndHelp;
  HWND
             hwndCaller;
  HWND
             hwndToolBar;
  HWND
             hwndNavigation;
  HWND
             hwndHTML;
```

int iNavWidth;

RECT rcHTML;

LPCTSTR pszToc;

LPCTSTR pszIndex;

LPCTSTR pszFile;

LPCTSTR pszHome;

DWORD fsToolBarFlags;

BOOL fNotExpanded;

int curNavType;

int idNotify;

LPCTSTR pszJump1;

LPCTSTR pszJump2;

LPCTSTR pszUrlJump1;

LPCTSTR pszUrlJump2;

} HH\_WINTYPE;

| Member          | Description                                                                                                    |
|-----------------|----------------------------------------------------------------------------------------------------|
| cbStruct        | Specifies the size of the structure. This value must always be filled in before passing the structure to HtmlHelp(). |
| fUniCodeStrings | Specifies whether the strings used in this structure are                                                             |

|                        | UNICODE.                                                                                                    |  |
|------------------------|----------------------------------------------------------------------------------------------------|--|
| pszType                | A null-terminated string that specifies the name of the window type.                                                                                                    |  |
| <u>fsValidMembers</u>  | Specifies which members in the structure are valid.                                                                                                    |  |
| <u>fsWinProperties</u> | Specifies the properties of the window, such as whether it is the standard HTML Help Viewer or whether it includes a <b>Search</b> tab.                                                                              |  |
| pszCaption             | A null-terminated string that specifies the caption to display in the title bar of the window.                                                                                                    |  |
| dwStyles               | Specifies the styles used to create the window. These styles can be ignored, combined with extended styles, or used exclusively depending on the value of the fsValidMembers and fsWinProperties parameters.         |  |
| dwExStyles             | Specifies the extended styles used to create the window. These styles can be ignored, combined with default styles, or used exclusively depending on the value of the fsValidMembers and fsWinProperties parameters. |  |
| rcWindowPos            | Specifies the coordinates of the window in pixels. The values are read in the following order: rcWindowPos = {left, top, right, bottom};                                                                             |  |
| nShowState             | Specifies the initial display state of the window. Valid values are the same as those for the Win32 API <b>ShowWindow</b> function.                                                                                  |  |
| hwndHelp               | Specifies the handle of the window if the window has been created.                                                                                                    |  |
| hwndCaller             | Specifies the window that will receive HTML Help notification messages. Notification messages are sent via Windows WM_NOTIFY messages.                                                                               |  |
| idNotify               | Specifies a non-zero ID for enabling HTML Help notification messages. This ID is passed as the wParam value of Windows WM_NOTIFY messages.                                                                           |  |

Members specific to the <u>Help Viewer</u>

| Member                | Description                                                                                    |
|-----------------------|------------------------------------------------------------------------------------------------|
| hwndToolBar           | Specifies the handle of the toolbar.                                                           |
| hwndNavigation        | Specifies the handle of the Navigation pane.                                                   |
| hwndHTML              | Specifies the handle of the Topic pane, which hosts Shdocvw.dll.                               |
| iNavWidth             | Specifies the width of the Navigation pane when the Help Viewer is expanded.                   |
| rcHTML                | Specifies the coordinates of the Topic pane.                                                   |
| pszToc                | Specifies the contents (.hhc) file to display in the Navigation pane.                          |
| pszIndex              | Specifies the index (.hhk) file to display in the Navigation pane.                             |
| pszFile               | Specifies the default HTML file to display in the Topic pane.                                  |
| pszHome               | Specifies the file or URL to display in the Topic pane when the <b>Home</b> button is clicked. |
| <u>fsToolBarFlags</u> | Specifies which buttons to include on the toolbar.                                             |
| fNotExpanded          | Specifies that the Help Viewer open with the Navigation pane closed.                           |
| <u>curNavType</u>     | Specifies the default tab to display on the Navigation pane.                                   |
|                       | Specifies the text to display                                                                  |

| pszJump1              | underneath the <b>Jump1</b> button.                                   |
|-----------------------|-----------------------------------------------------------------------|
| 11/1C· / 11 1/11/11 / | Specifies the text to display underneath the <b>Jump2</b> button.     |
| <i> </i>              | Specifies the URL to jump to when the <b>Jump1</b> button is clicked. |
| IINCZI III IIIMN Z    | Specifies the URL to jump to when the <b>Jump2</b> button is clicked. |

## **See Also**

About structures

Hise this structure to return the file name of the topic that has been navigated to, or to return the window type name of the help window that has been created.

# Used by

## **HHN\_NOTIFY** structure syntax

```
typedef struct tagHHN_NOTIFY
{
    NMHDR hdr;
    PCSTR pszUrl;
} HHN_NOTIFY;
```

| Member | er Description                                                                                                    |  |
|--------|----------------------------------------------------------------------------------------------------|--|
| hdr    | Standard <b>WM_NOTIFY</b> header.                                                                                         |  |
|        | A multi-byte, zero-terminated string that specifies the topic navigated to, or the name of the help window being created. |  |

About structures

This structure returns the file name of the current topic and a constant that specifies the user action that is about to occur, such as hiding the Navigation pane by clicking the **Hide** button on the toolbar.

### **Used by**

#### **HHNTRACK** structure syntax

```
typedef struct tagHHNTRACK
{
    NMHDR     hdr;
    PCSTR     pszCurUrl;
    int     idAction;
    HH_WINTYPE* phhWinType;
} HHNTRACK;
```

| Member                       | Description                                                                                                    |
|------------------------------|----------------------------------------------------------------------------------------------------|
| hdr                          | Standard <b>WM_NOTIFY</b> header.                                                                                  |
| pszCurUrl                    | A multi-byte, zero-terminated string that specifies the current topic (before the action is taken).                |
| 11// 1 / \ / '-1 / / \ / '-1 | Specifies the action the user is about to take. This is an <a href="https://html/&gt; HHACT_">HHACT_</a> constant. |
| phhWinType                   | A pointer to the current <u>HH_WINTYPE</u> structure.                                                              |

About structures

About notification messages HTML Help notification messages are sent from a help window to the window that you specify in an HtmlHelp() call. Use notification messages to Wardnaausserlschickisitelsuitoon herlichweindonba For exakspaletails voorutmeant to in volate i gratio at i prante for the use i villicks to the involate i protection and the involate involate in yois sentathateideentifiestrieentimentifiestrieentimentifiestrieentifiestrieen

- Notification in essages occur for the following events. message is sent that identifies the topic navigated to.
- When a help window is created, an HHN WINDOW CREATE message is sent that identifies the window being created.

# The value of hwndCaller must be non zero. To enable notification message tracking The value of idNotify must be non zero.

HTAWallelmsende reptitionation in messages fra rate protection in the state of the sende reptition in the state of the sende reptition in the state of the sende reptition in the state of the sende reptition in the state of the sende reptition in the state of the sende reptition in the state of the sende reptition in the state of the sende reptition in the state of the sende reptition in the sende reptition in the state of the sende reptition in the state of the sende reptition in the sende reptition in the sende reptition following Phoperties in property settings:

• A value must be specified for **HHWIN\_PROP\_TRACKING** in the fsWinProperties member.

# To specify the window that will receive notification messages

Notification messages are sent to the window specified in the *hwndCaller* parameter of the HtmlHelp() call.

HTML Help notification messages are sent via Windows **WM\_NOTIFY** messages.

#### Note

\_\_\_\_

### Notification messages quick reference

About the HTML Help API

HHN\_NAVCOMPLETE message Sent when the user successfully navigates to a topic in a compiled help (.chm) file.

| Notification code | <b>IParam</b>                                |
|-------------------|----------------------------------------------|
| HHN_NAVCOMPLETE   | A pointer to an <u>HHN_NOTIFY</u> structure. |

messages.

#### Comments

About notification messages

HHN\_TRACK message Sent when a user clicks a button on the toolbar or a tab in the Navigation pane of the HTML Help Viewer. The message is sent before the action is taken.

| <b>Notification code</b> | code   IParam                              |  |
|--------------------------|--------------------------------------------|--|
| HHN_TRACK                | A pointer to an <u>HHNTRACK</u> structure. |  |

messages.

**Contents** ick results in navigation to a different topic, an <a href="https://hun.navcomplete">https://hun.navcomplete</a> message is also sent.

About notification messages

нни\_window\_create message Sent right before a help window is created.

| Notification code | <b>IParam</b>                                |
|-------------------|----------------------------------------------|
| HHN_WINDOW_CREATE | A pointer to an <u>HHN_NOTIFY</u> structure. |

messages.

#### Comments

About notification messages

The fall dembers member is used when modifying an existing window type, and determines which of the other members should be updated. This parameter can be a combination of one or more of the following values:

| Value                  | Description                              |
|------------------------|------------------------------------------|
| HHWIN_PARAM_CUR_TAB    | The <i>curNavType</i> member is valid.   |
| HHWIN_PARAM_EXPANSION  | The <i>fNotExpanded</i> member is valid. |
| HHWIN_PARAM_EXSTYLES   | The <i>dwExStyles</i> member is valid.   |
| HHWIN_PARAM_NAV_WIDTH  | The <i>iNavWidth</i> member is valid.    |
| HHWIN_PARAM_PROPERTIES | The fsWinProperties member is valid.     |
| HHWIN_PARAM_STYLES     | The <i>dwStyles</i> member is valid.     |
| HHWIN_PARAM_RECT       | The <i>rcWindowPos</i> member is valid.  |
| HHWIN_PARAM_SHOWSTATE  | The <i>nShowState</i> member is valid.   |
| HHWIN_PARAM_TB_FLAGS   | The fsToolBarFlags member is valid.      |

Back to HH\_WINTYPE

The falling raperties member is used to define various properties for a help window, and is also used to control how the window is created.

This member can be a combination of one or more of the following values:

| Value                   | Description                                                                                                    |
|-------------------------|----------------------------------------------------------------------------------------------------|
| HHWIN_PROP_AUTO_SYNC    | Locates and selects the contents or index entry (depending on whether the <b>Contents</b> or <b>Index</b> tab is selected in the Navigation pane) for the help topic that appears in the Help Viewer.  If the topic cannot be located in the Navigation pane, no action is taken. |
| HHWIN_PROP_CHANGE_TITLE | Changes the title bar of the Help<br>Viewer to match the title of the<br>topic that appears in the Topic<br>pane.                                                                                                    |
|                         | Specifies that the window only contain a Navigation pane and toolbar. No topics can appear in this Help Viewer.                                                                                                    |
|                         | Specifies that the window use no default extended styles when it is created. If used in combination with the HHWIN_PROP_ONTOP flag, the HHWIN_PROP_ONTOP flag is ignored.                                                                                                    |
|                         | Specifies that the window not use default styles when it is created. If this flag is not specified, the window is created with the                                                                                                    |

| HHWIN_PROP_NODEF_STYLES  | following default styles:                                                                                                    |
|--------------------------|----------------------------------------------------------------------------------------------------|
|                          | WS_THICKFRAME  <br>WS_OVERLAPPED  <br>WS_VISIBLE                                                                                                    |
| HHWIN_PROP_NOTB_TEXT     | Specifies that the buttons on the toolbar of the Help Viewer not contain text below the icon.                                                                                            |
| HHWIN_PROP_NOTITLEBAR    | Creates a window without a title bar.                                                                                                    |
| HHWIN_PROP_NO_TOOLBAR    | Creates a window without a toolbar.                                                                                                    |
| HHWIN_PROP_ONTOP         | Creates a window that stays on top of all windows on the desktop rather than staying on top of only the calling window.                                                                  |
|                          | Creates a window whose<br>Navigation pane includes a full-<br>text <b>Search</b> tab.                                                                                                    |
| HHWIN_PROP_TAB_ADVSEARCH | If HHWIN_PROP_TAB_SEARCH is not specified as a value for fsWinProperties, no Search tab will appear, whether or not the compiled help (.chm) file includes full-text search information. |
| HHWIN_PROP_TAB_FAVORITES | Creates a window whose<br>Navigation pane includes a<br><b>Favorites</b> tab.                                                                                                    |
| HHWIN_PROP_TAB_SEARCH    | Creates a window whose<br>Navigation pane includes a<br><b>Search</b> tab.                                                                                                    |
|                          | Enables HTML Help notification                                                                                                    |

| HHWIN_PROP_TRACKING    | messages to be sent to the window specified in hwndCaller.                                                                                                    |
|------------------------|----------------------------------------------------------------------------------------------------|
| LILIMINI DDOD TDI DANE | Creates the HTML Help Viewer (with a Topic pane, Navigation pane, and toolbar).                                                                                                    |
| HHWIN_PROP_TRI_PANE    | Once a window has been created, this flag cannot be used to modify the existing window.                                                                                                    |
| HHWIN_PROP_USER_POS    | If the user resizes or repositions the help window, this size/position will be used when the compiled help file is opened again. Without this setting, the window always appears in the same size/position. |

Back to HH\_WINTYPE

The GUE Navigation pane of the HTML Help Viewer should have focus.

This member can be one of the following values:

| Value                   | Description                        |
|-------------------------|------------------------------------|
| HHWIN_NAVTYPE_FAVORITES | Displays the <b>Favorites</b> tab. |
| HHWIN_NAVTYPE_INDEX     | Displays the <b>Index</b> tab.     |
| HHWIN_NAVTYPE_SEARCH    | Displays the <b>Search</b> tab.    |
| HHWIN_NAVTYPE_TOC       | Displays the <b>Contents</b> tab.  |

Back to HH\_WINTYPE

 $^{\rm idAction\,\,parameter}$  The idAction member can be one of the following values:

| Value               | Description                                 |
|---------------------|---------------------------------------------|
| HHACT_BACK          | The user clicked the <b>Back</b> button.    |
| HHACT_CONTRACT      | The user clicked the <b>Hide</b> button.    |
| HHACT_EXPAND        | The user clicked the <b>Show</b> button.    |
| HHACT_FORWARD       | The user clicked the <b>Forward</b> button. |
| HHACT_HOME          | The user clicked the <b>Home</b> button.    |
| HHACT_JUMP1         | The user clicked the <b>Jump1</b> button.   |
| HHACT_JUMP2         | The user clicked the <b>Jump2</b> button.   |
| HHACT_OPTIONS       | The user clicked the <b>Options</b> button. |
| HHACT_PRINT         | The user clicked the <b>Print</b> button.   |
| HHACT_REFRESH       | The user clicked the <b>Refresh</b> button. |
| HHACT_STOP          | The user clicked the <b>Stop</b> button.    |
| HHACT_SYNC          | The user clicked the <b>Locate</b> button.  |
| HHACT_TAB_CONTENTS  | The user clicked the <b>Contents</b> tab.   |
| HHACT_TAB_FAVORITES | The user clicked the <b>Favorites</b> tab.  |
| HHACT_TAB_INDEX     | The user clicked the <b>Index</b> tab.      |
| HHACT_TAB_SEARCH    | The user clicked the <b>Search</b> tab.     |
| HHACT_ZOOM          | The user clicked the <b>Zoom</b> button.    |

Back to HHNTRACK